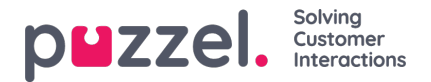

## **Hyväksy tai hylkää lomapyyntöjä**

## **Lomapyyntöjen hyväksyminen ja hylkääminen henkilöstöportaalissa**

- 1. Kun olet kirjautuneena henkilöstöportaaliin, napsauta näytön vasemmassa yläkulmassa olevaa hampurilaiskuvaketta ja valitse **Request Management** (Pyyntöjen hallinta).
- 2. Näytön vasemmassa reunassa on luettelo asiakaspalvelijoiden tekemistä pyynnöistä. Pyynnön napsauttaminen avaa alla kuvatun näytön.
- 3. Pyynnössä on seuraavat tiedot:
	- Date (Päivämäärä) Päivämäärä, jota pyyntö koskee.
	- Shift (Vuoro) Tuntimäärä, jota pyyntö koskee (asiakaspalvelijan työvuorotiedoista).
	- Time of Request (Pyynnön aika) Tuntimäärä, joka oli käytettävissä, kun asiakaspalvelija teki pyynnön.
	- Current (Nykyinen) Tällä hetkellä käytettävissä oleva tuntimäärä.
- 4. Hyväksy vapaapäivät napsauttamalla Valintamerkki-kuvakkeita tai hylkää ne napsauttamalla Rasti-kuvaketta.
- 5. Kun olet tehnyt valinnat, napsauta **Complete Request** (Viimeistele pyyntö).
- 6. Kaikki hyväksynnät lisätään automaattisesti työvuorolistaan.
- 7. Asiakaspalvelijat voivat tarkastella heille asiasta tulleita ilmoituksia näytön oikean yläkulman kellon kautta.